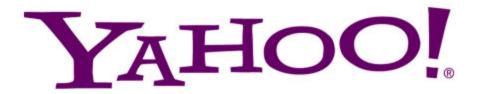

## **Oozie: Workflow Engine for Hadoop**

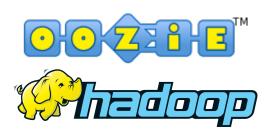

楊詠成/Yung-Cheng (Gibson) Yang ycyang@yahoo-inc.com 2010/10/02

## **Outline**

- 1. What is oozie
- 2. Do you need oozie
- 3. Understand oozie (workflow/coordinator)
- 4. How to use oozie
- 5. Use case sharing
- 6. Q & A

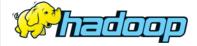

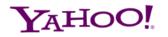

#### What Is Oozie?

- Originally designed at Yahoo!
- Apache incubator project since 2011
- A web service that launches your jobs based on:
  - Time dependency
  - Data dependency
- Ability to rerun from last point of failure
- Monitoring

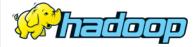

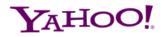

#### Do You Need Oozie?

Q1: Having multiple jobs with dependency?

Q2: Need to run jobs regularly?

Q3: Need to check data availability?

Q4: Need monitoring and operational support?

If any one of your answer is YES, then you should consider Oozie!

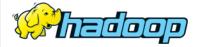

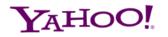

## **Understand Oozie - Workflow**

- Directed Acyclical Graph (DAG) of actions
- Supported Actions:
  - Map-Reduce action
  - Pig action
  - Java action
  - FS (HDFS) action
  - Email action
  - Shell action

- Hive action
- Sqoop action
- Sub-workflow action
- Writing a custom action

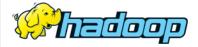

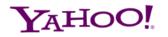

#### **Understand Oozie - Workflow**

- Basic flow control:

```
<ok to="..."/>, <error to="..."/>
```

```
<workflow-app name="demo1" xmlns="uri:oozie:workflow:0.3">
   <start to="act1"/>
   <action name="act1">
        ...omit...
       <ok to="act2"/>
       <error to="kill"/>
   </action>
   <action name="act2">
       ...omit...
       <ok to="end"/>
       <error to="kill"/>
   </action>
   <kill name="kill">
       <message>custom error message</message>
   </kill>
   <end name="end"/>
</workflow-app>
```

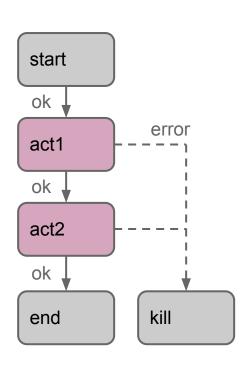

- More flow control nodes:

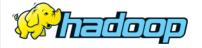

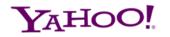

#### **Understand Oozie - Coordinator**

- This coordinator works like a crontab
- runs the workflow every 60 mins

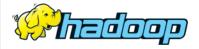

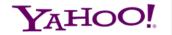

#### **Understand Oozie - Coordinator**

```
<coordinator-app name="demo3" frequency="${coord:days(1)}'</pre>
        start="2012-10-02T00:00Z" end="2012-10-04T24:00Z"
  <datasets>
    <dataset name="logs" frequency="${coord:hours(1)}"</pre>
            initial-instance="2012-01-01T00:00Z" ...>
      <uri-template>
        hdfs://xxxx:9000/logs/${YEAR}/${MONTH}/${DAY}/${HOUR}
      </uri-template>
    </dataset>
  </datasets>
  <input-events>
    <data-in name="last_24hr_logs" dataset="logs">
      <start-instance>${coord:current(-23)}</start-instance>
      <end-instance>${coord:current(0)}</end-instance>
    </data-in>
  </input-events>
  <action>
    <workflow>
      <app-path>hdfs://xxxx:9000/myworkflow/demo1</app-path>
    </workflow>
  </action>
</coordinator-app>
```

#### this coordinator will be materialized:

@2012-10-02T00:00Z

@2012-10-03T00:00Z

@2012-10-04T00:00Z

#### @2012-10-02T00:00Z will wait for logs:

hdfs://xxxx:9000/logs/2012/10/01/01 hdfs://xxxx:9000/logs/2012/10/01/02

..

hdfs://xxxx:9000/logs/2012/10/01/23 hdfs://xxxx:9000/logs/2012/10/02/00

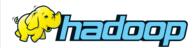

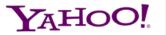

#### **How To Use Oozie**

#### 1. Deploy your workflow on HDFS, this includes:

- oozie job definitions (workflow.xml)
- your codes: MR/pig/streaming/java etc.
- libraries (.so & .jar)

#### 2. Submit your job

\$ oozie job -run -config job.properties

Workflow ID: 0123-123456-oozie-wrkf-W

#### **3. Check** job status

\$ oozie job -info 0123-123456-oozie-wrkf-W

\$ oozie job -log 0123-123456-oozie-wrkf-W

(submit coordinator using the same way)

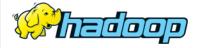

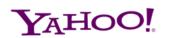

## **How To Use Oozie - Web Console**

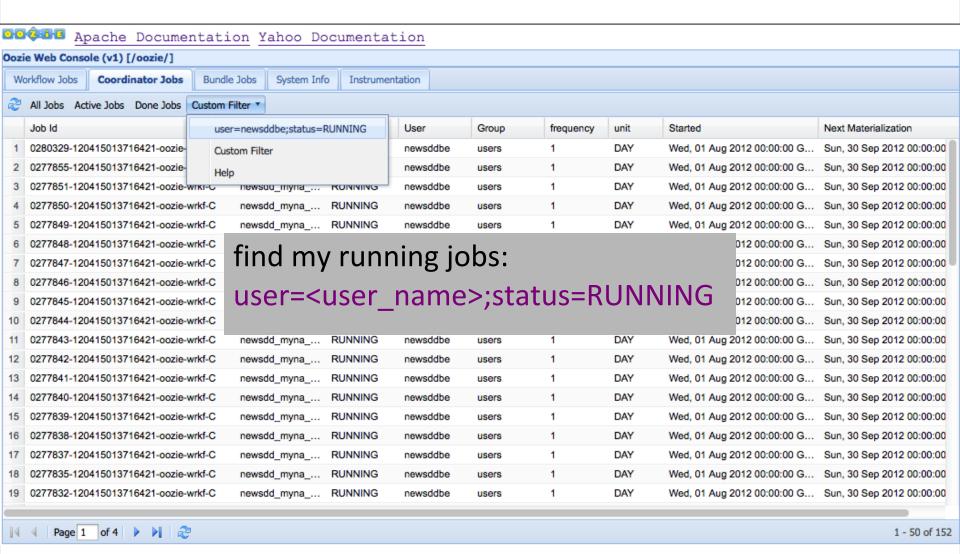

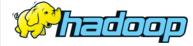

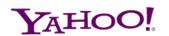

#### **How To Use Oozie - Web Console**

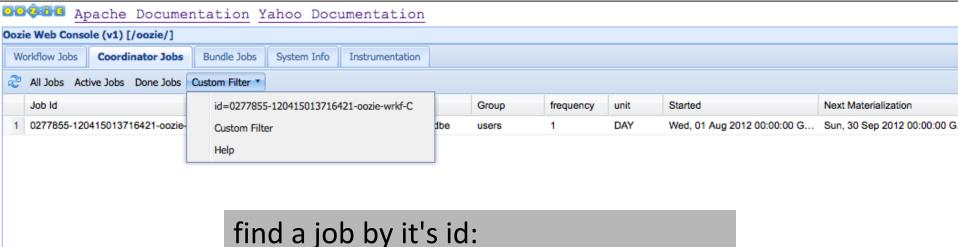

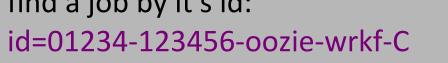

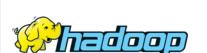

Page 1 of 1 | | | | | | | | | | | |

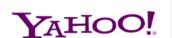

1 - 1 of 1

## **How To Use Oozie - Web Console**

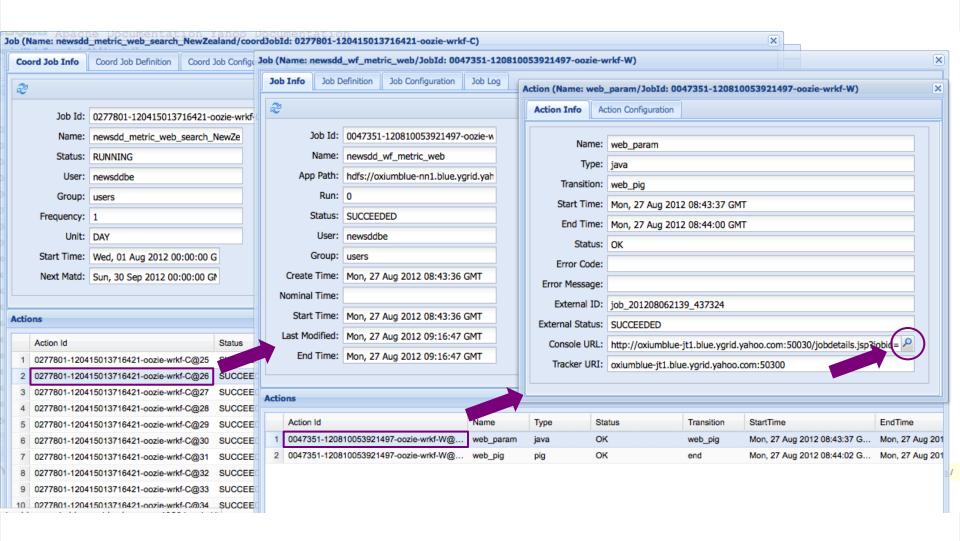

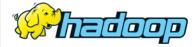

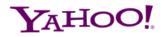

# **Use Case Sharing**

- Data mining for query terms that have news intent
- Complex data dependency

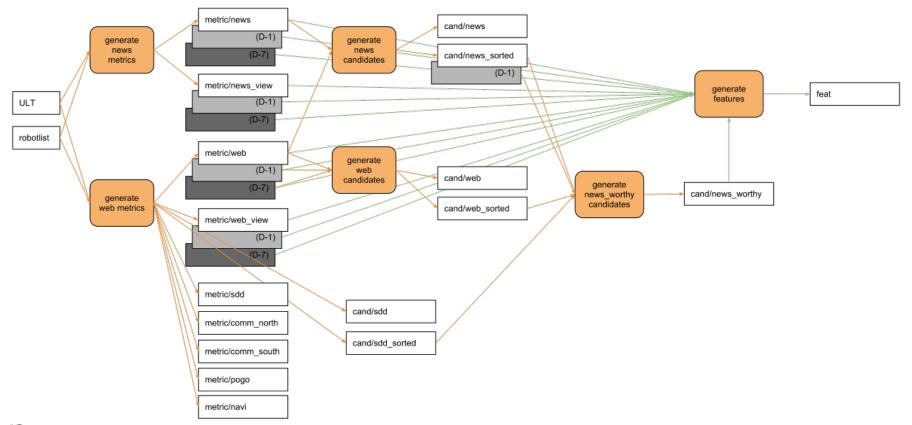

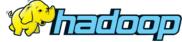

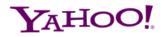

# **Use Case Sharing**

- Was using crontab + python scripts
- After porting to oozie:
  - Reduce code size (4906 -> 1708 lines)
  - More smooth processing (1 week delay -> 3 days)
  - More stable

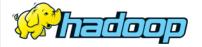

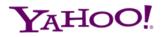

# Q & A

http://incubator.apache.org/oozie/

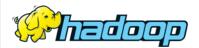

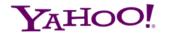